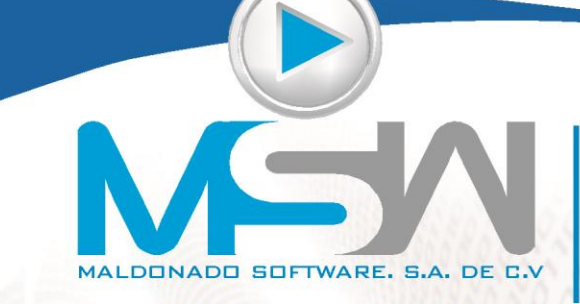

Calzada del Campesino 265 Col. San Pablo, Colima, Col. México. (312) 312 33 83 / RFC. MSO051107AY1

www.campeonplus.com.mx

## Solución al reporte de CFE para la programación de suministros de su proyecto:

Abra primero su proyecto con el administrador de proyectos:

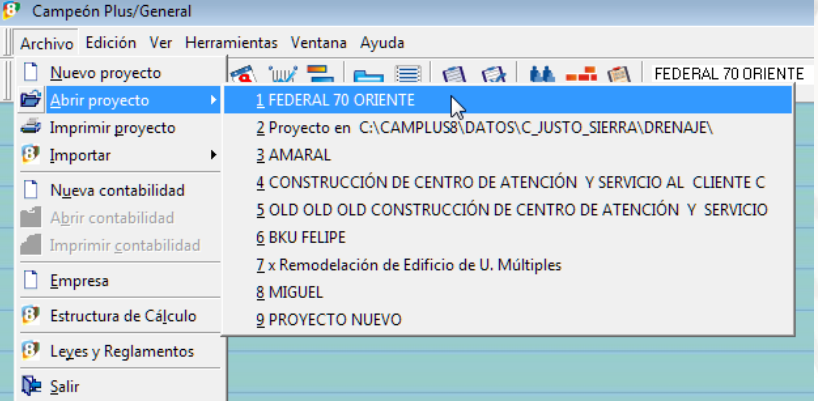

Una vez realizado esto, localice en la pestaña de "Programación y avance de obra" el "Programa de suministros por periodo":

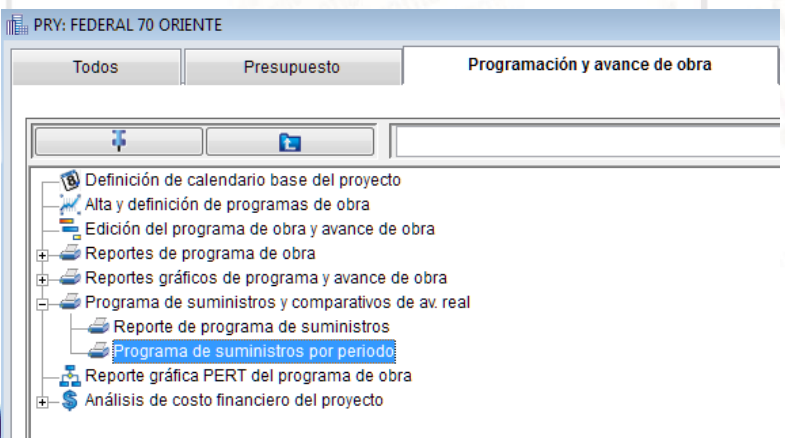

Éste reporte tiene una pantalla de definición del reporte, la que a continuación le presento:

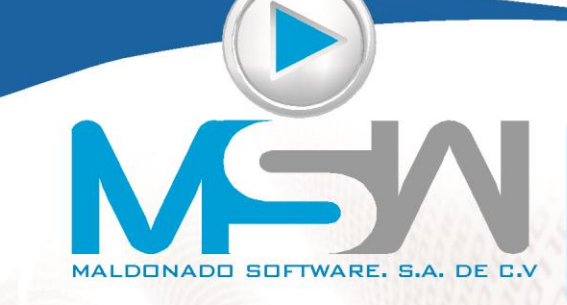

Calzada del Campesino 265 Col. San Pablo, Colima, Col. México. (312) 312 33 83 / RFC. MSO051107AY1

www.campeonplus.com.mx

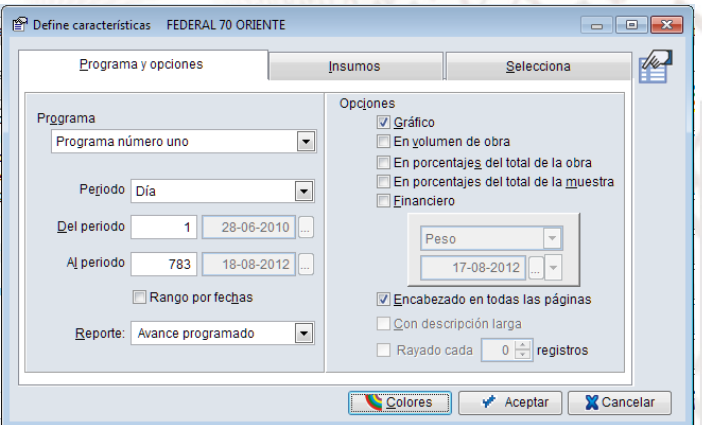

Allí elegimos el PROGRAMA que queremos reportar (dado que cada proyecto puede tener varios programas de obra), el periodo (Día, Semana, Mes, etc), los periodos a reportar, etc. Es muy importante que en las opciones marque GRÁFICO, EN VOLUMEN DE OBRA y FINANCIERO, para que aparezcan los datos que usted está solicitando.

Después de hacer mis propias elecciones, la pantalla quedó así:

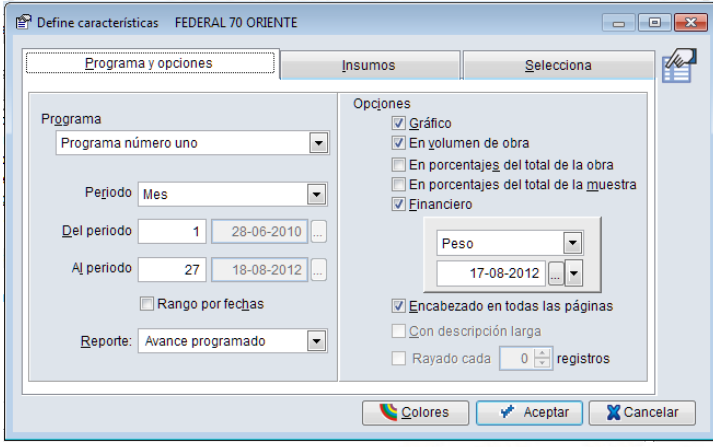

Ahora, elegiremos los tipos de insumos a reportar, esto es en la pestaña de "Insumos", para el caso de los tres reportes que Ud. Solicita, deberá elegir por separado materiales, mano de obra y maquinaria:

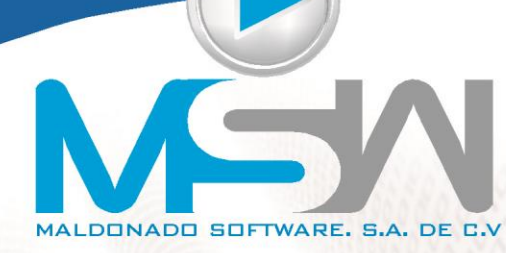

Programa y opcion

Calzada del Campesino 265<br>Col. San Pablo, Colima, Col. México. (312) 312 33 83 / RFC. MSO051107AY1

www.campeonplus.com.mx

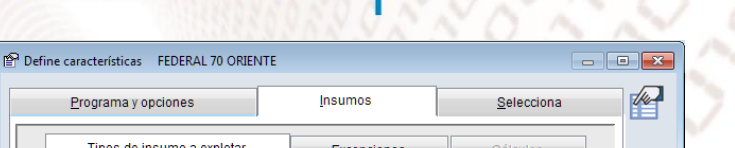

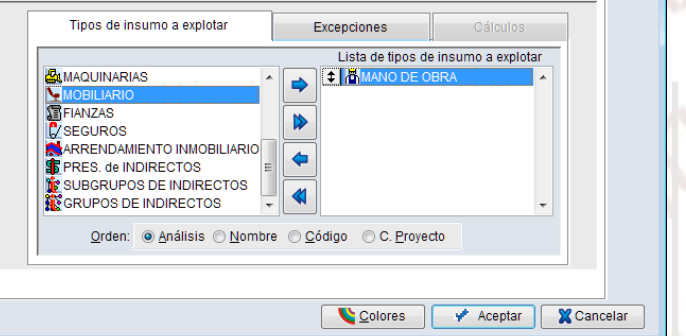

Observe que del lado derecho de la pantalla únicamente debe estar el tipo de insumo que se desea imprimir, en este caso la MANO DE OBRA.

Seleccionamos TODO el presupuesto, dado que no queremos un reporte por partidas, sino de todo nuestro proyecto:

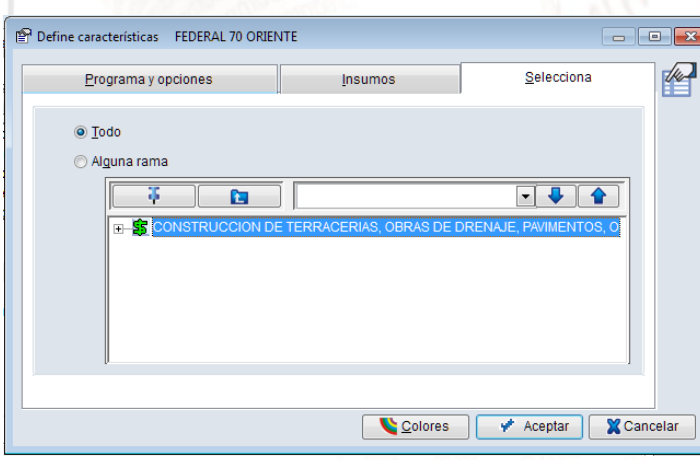

Ahora sí, aceptamos, para pasar a la pantalla de impresión:

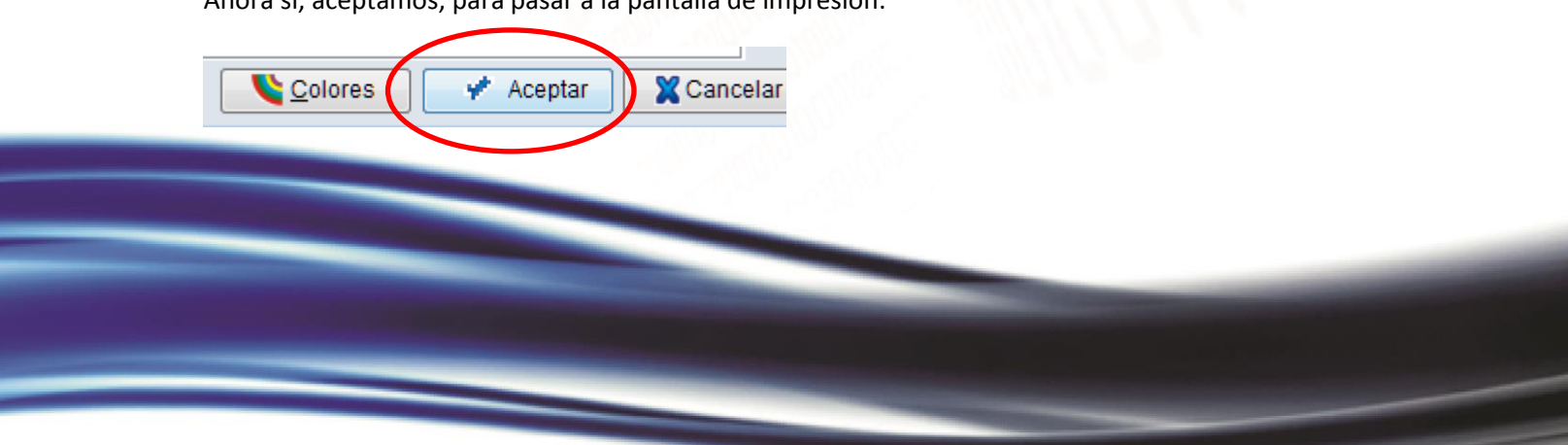

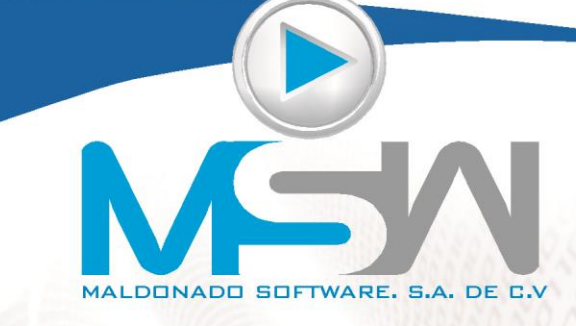

Calzada del Campesino 265 Col. San Pablo, Colima, Col. México. (312) 312 33 83 / RFC. MSO051107AY1

www.campeonplus.com.mx

En ese momento, nos aparece el menú de impresión, el cual ya ha manejado usted muchas veces, de ahí mandamos imprimir nuestro reporte o lo mandamos a EXCEL si queremos hacer algunos ajustes adicionales:

3

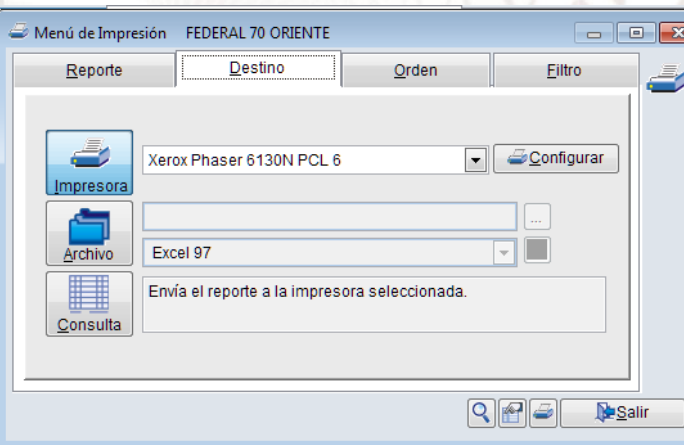

Y ¡Listo!, el reporte está hecho.

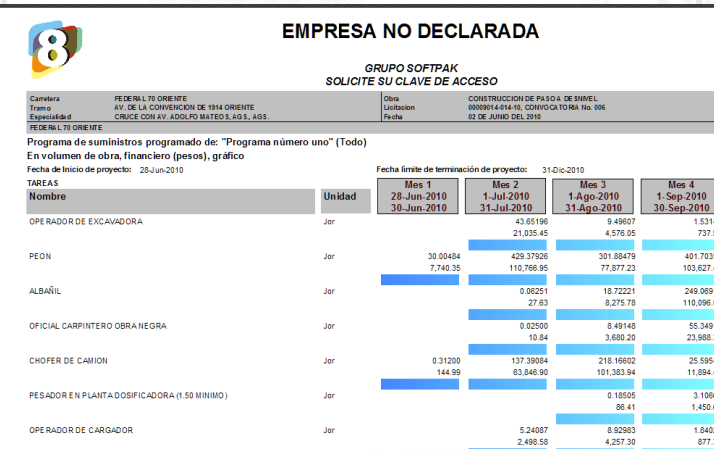

Espero que esta información le sea de la mayor utilidad. Como siempre, seguimos a sus órdenes.

Lic. Carlos Maldonado Villaverde